## Cómo hacer un pago en línea

*Nuestro sistema de pago seguro necesitará ser accedido por medio del navegador web de Google Chrome o Internet Explorer. Favor de tener en mente que el sitio de pago no es compatible con el navegador web de Safari instalado en productos de Apple.*

## **Merced college is offering students to make their payments online through their student portal.**

- 1. Ingrese a su MC Portal
- 2. En "WebAdvisor for Students" haga clic en "Financial Information"
- 3. Haga clic en "Pay on My Account"
- 4. To connect to the Merced College Student Account Center, select "Click Here"
- 5. Será dirigido a la página segura para pagos de TouchNet. Haga click en "Make" Payment".

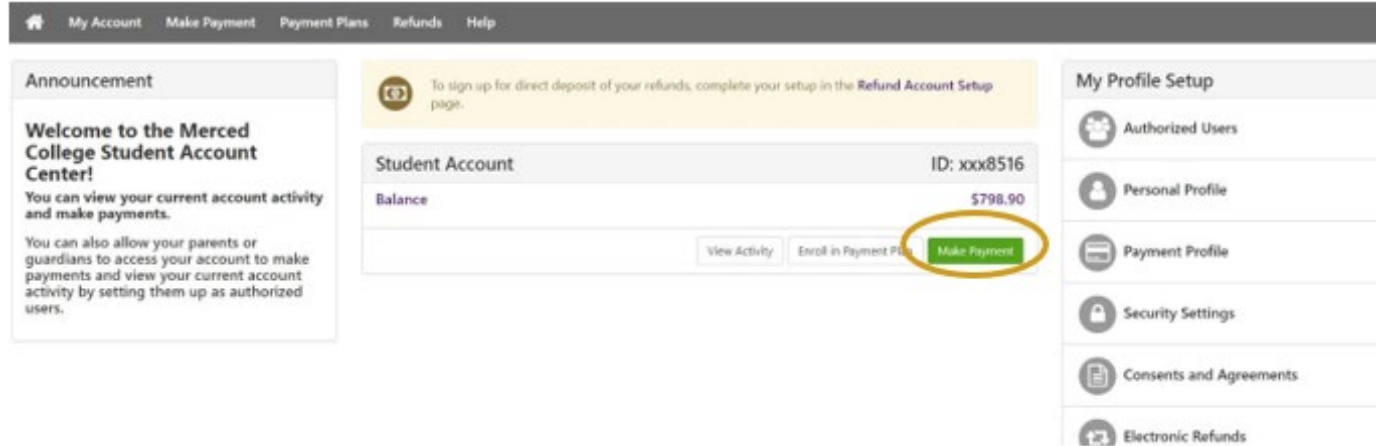

6. Seleccione el término escolar que quiere pagar, luego ingrese la cantidad en la caja a la derecha. Después haga clic en "Continue"

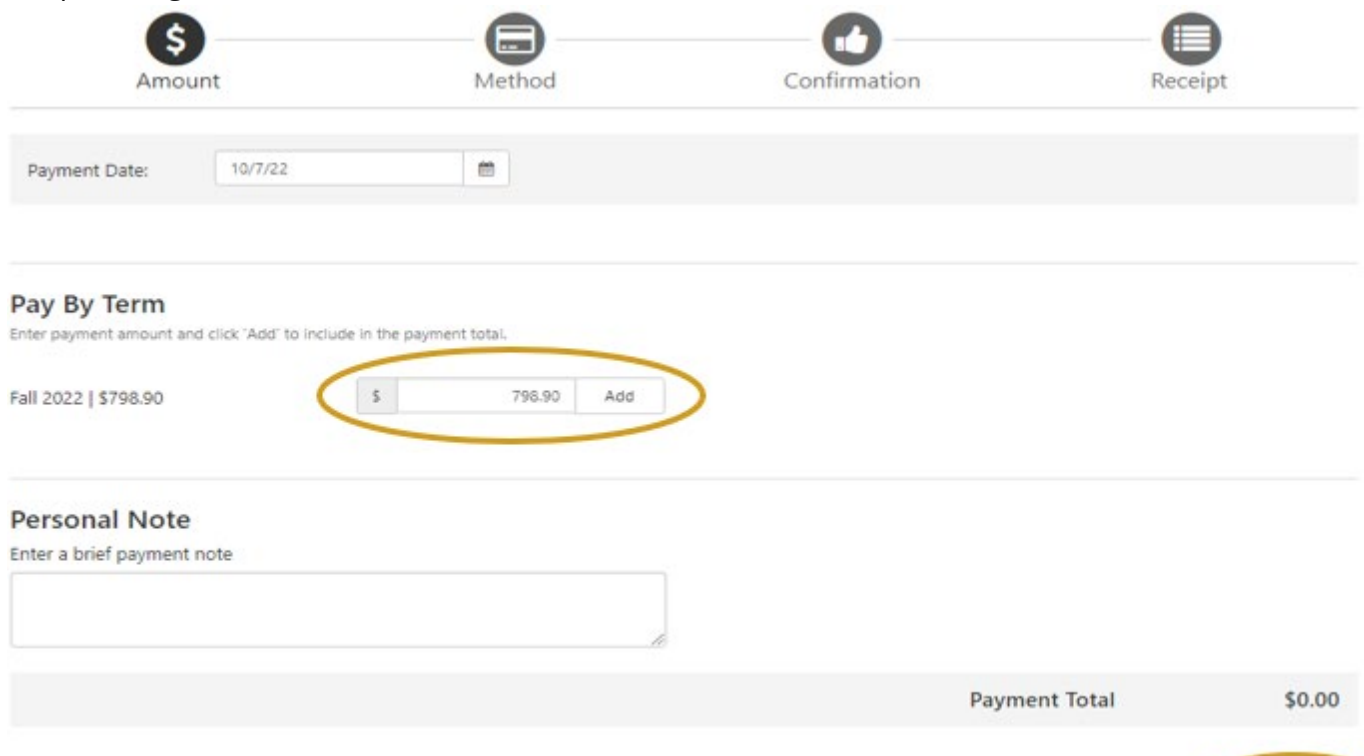

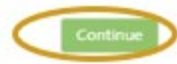

7. Seleccione su método de pago y haga clic en "Continue" confirme el pago, y recibirá su recibo.

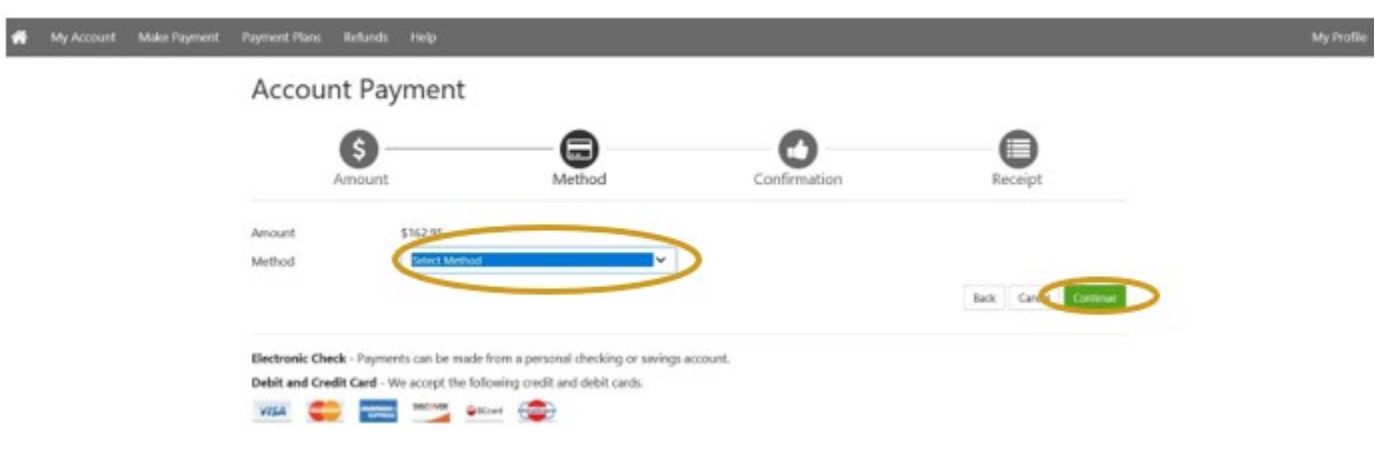